## **INSTRUCTIVO PARA OBTENCION DE CONSTANCIA DE LIBRE DEUDA ALIMENTARIA o DE INSCRIPCION EN EL REGISTRO DE DEUDORES ALIMENTARIOS**

**1)** Ingresar a través del explorador de internet al siguiente link:

**<https://www1.justucuman.gov.ar/?x=1625089875752>**

Luego bajar la pantalla hasta el enlace del REGISTRO DE DEUDORES ALIMENTARIOS

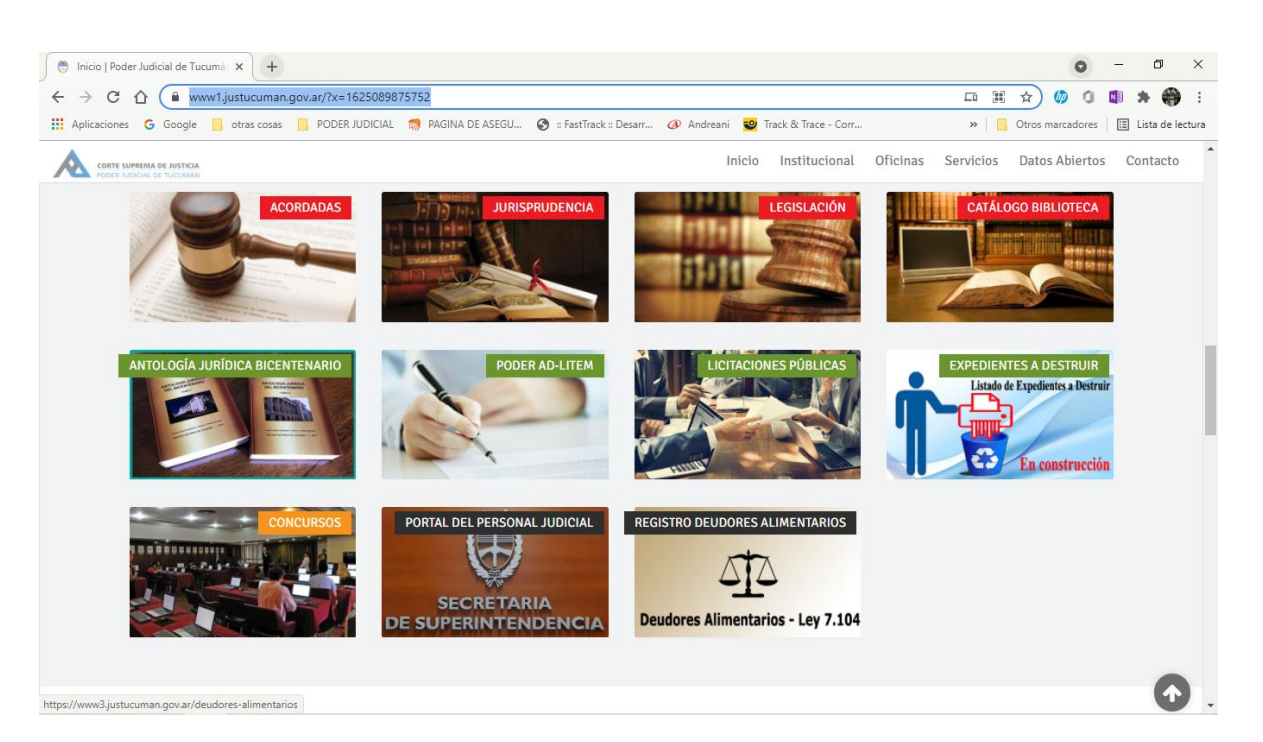

o ingresar directamente al siguiente link:

<https://www3.justucuman.gov.ar/deudores-alimentarios/>

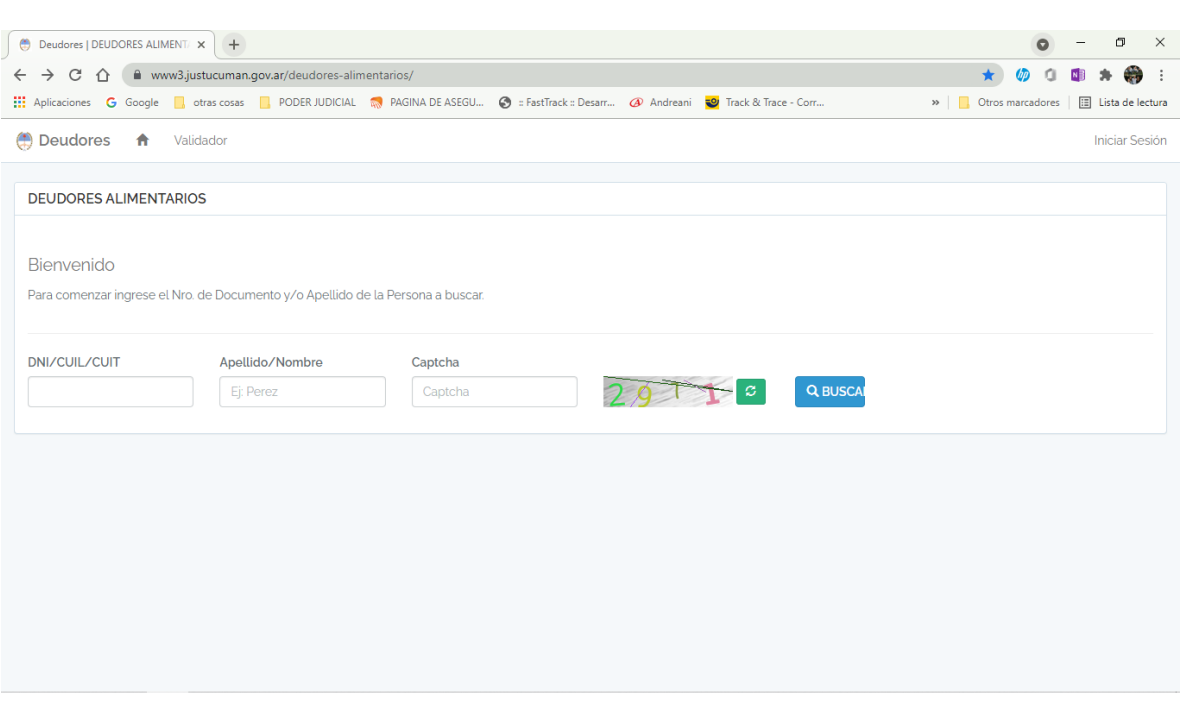

- **2)** La búsqueda puede realizarse por:
	- **a.** DNI (sin puntos). Por ejemplo: **12345678**

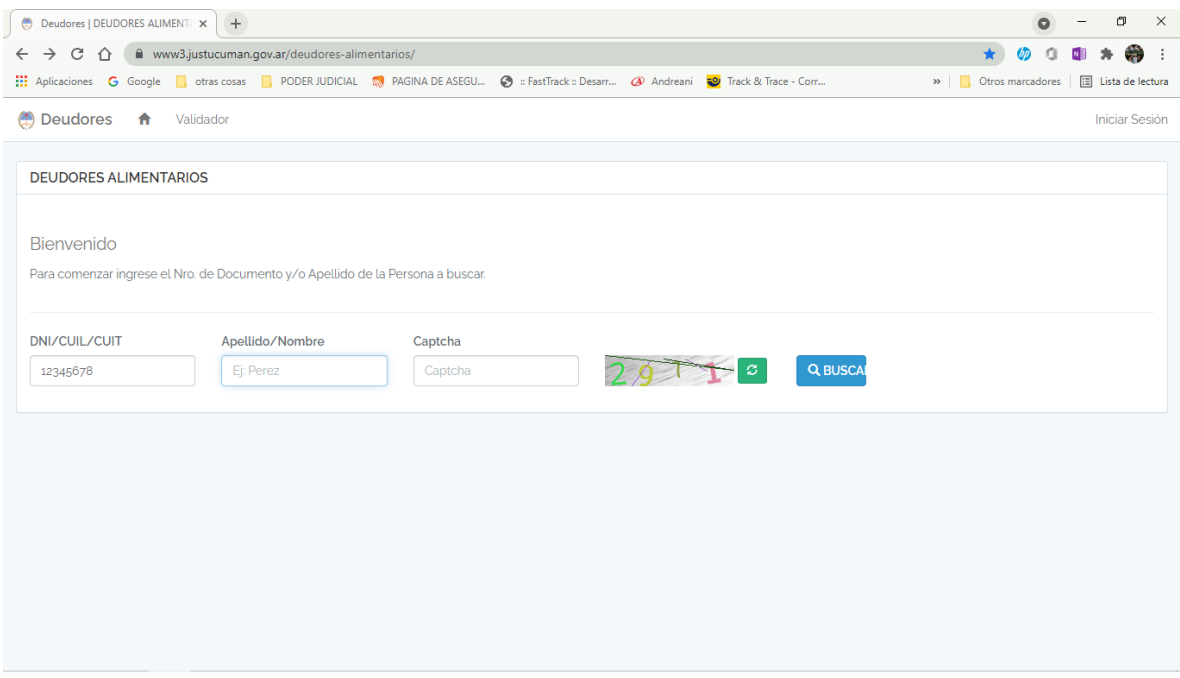

**b.** CUIL/CUIT (sin guiones). Por ejemplo: **20123456780**

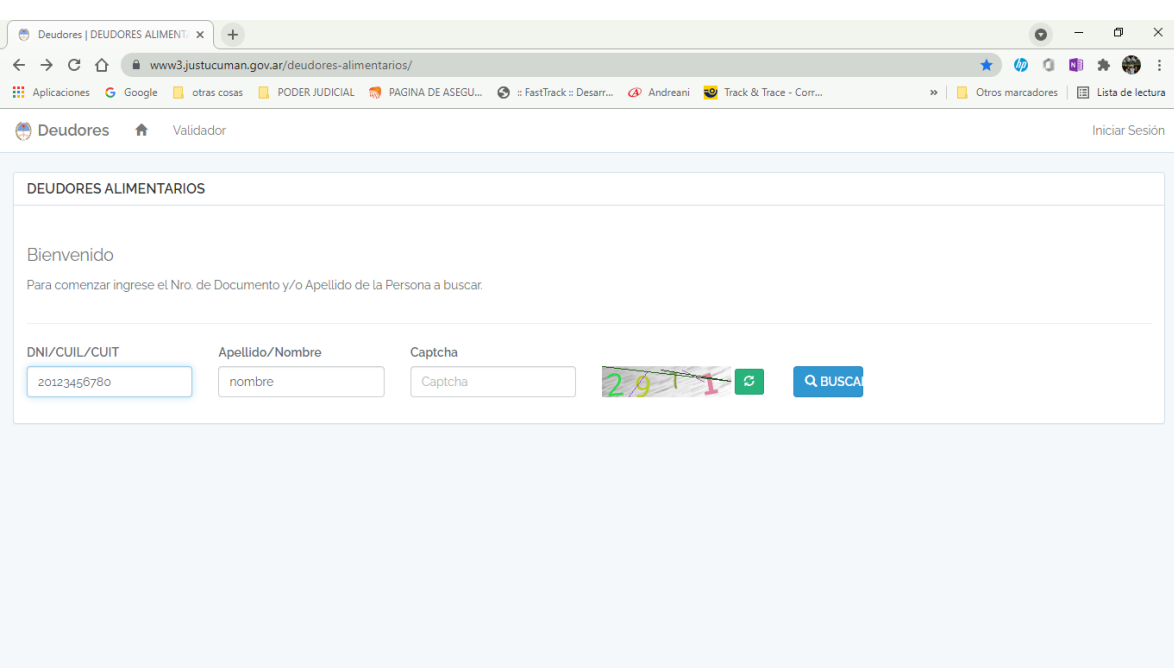

(**IMPORTANTE**: debe hacerse la búsqueda por cada rubro. Es decir, si el resultado obtenido con el DNI es negativo, debe buscarse también por el CUIL/CUIT, ya que el Sistema no permite la vinculación entre ambos datos)

**c.** APELLIDO Y NOMBRE: En esta última opción la búsqueda debe efectuarse de las

siguientes formas:

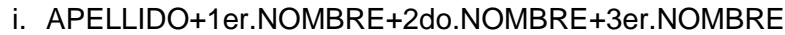

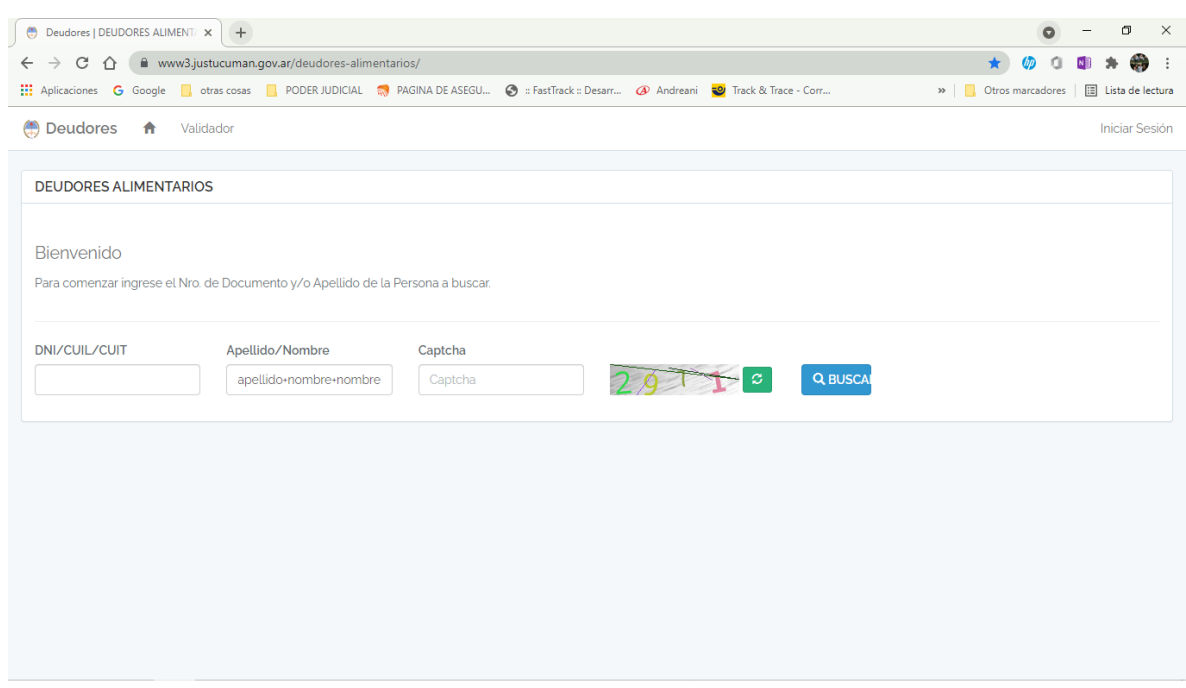

## ii. 1er.APELLIDO 2do.APELLIDO+1er.NOMBRE+2do.NOMBRE

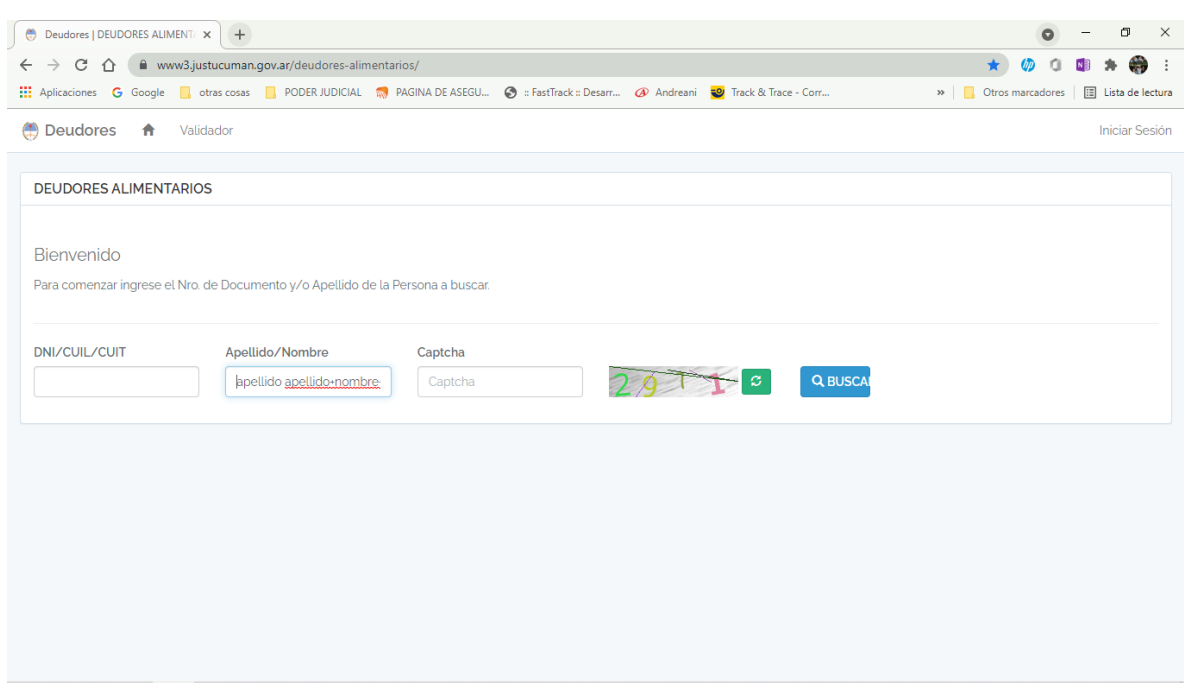

(En esta última opción, entre los dos apellidos va un espacio. El que se inserta presionando la barra espaciadora del teclado)

**3)** Luego se coloca el número asignado como **Captcha** y se presiona **buscar**

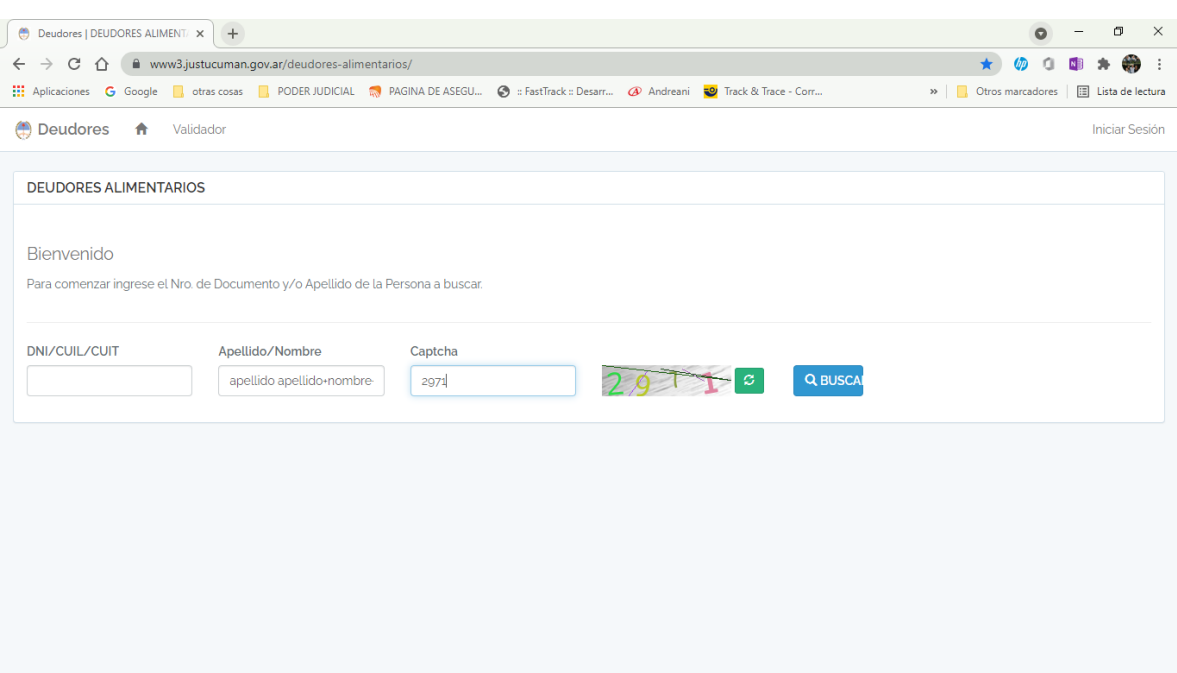

**4)** Saldrá el resultado y se hace **click en la imagen de la impresora** al costado

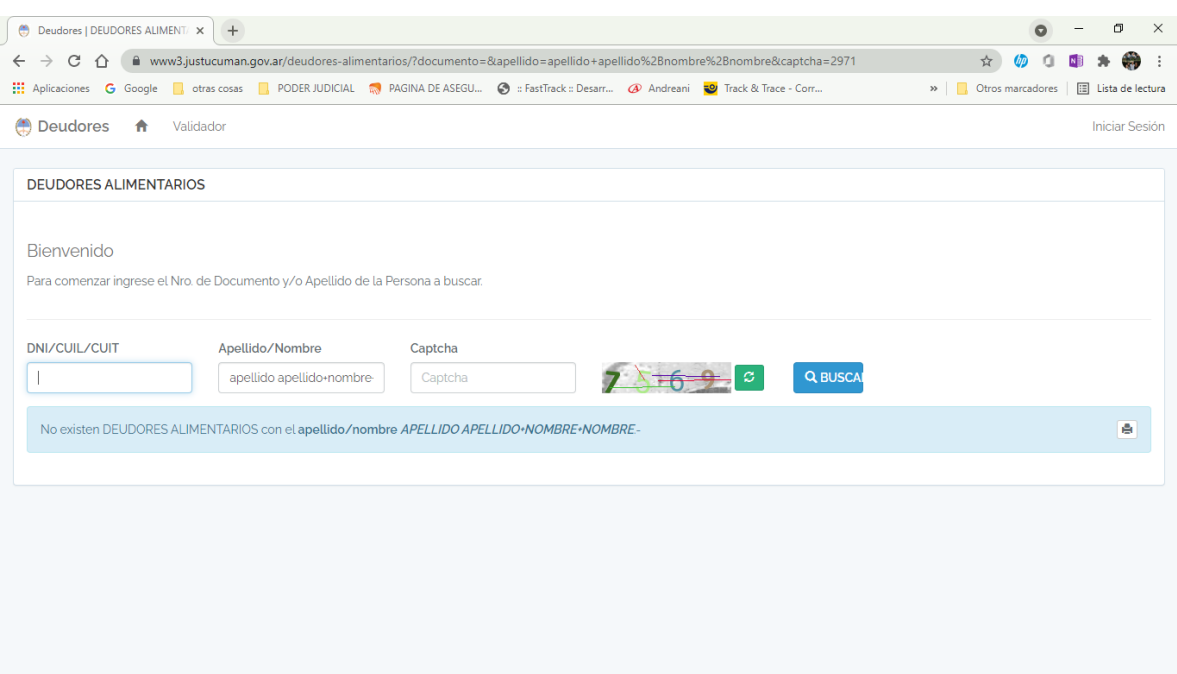

**5)** Por último, se abrirá una nueva pantalla con la constancia, ya sea para **imprimirla o descargarla.** 

**IMPORTANTE**: se pueden descargar tantas constancias como sean necesarias, ya sea por DNI, CUIL/CUIT o APELLIDOS Y NOMBRES. Los instrumentos ya se encuentran Certificados y Controlados por el Funcionario Fedatario a cargo de la Secretaría del REGISTRO DE DEUDORES ALIMENTARIOS. NO REQUIEREN CERTIFICACIÓN o LEGALIZACIÓN POSTERIOR

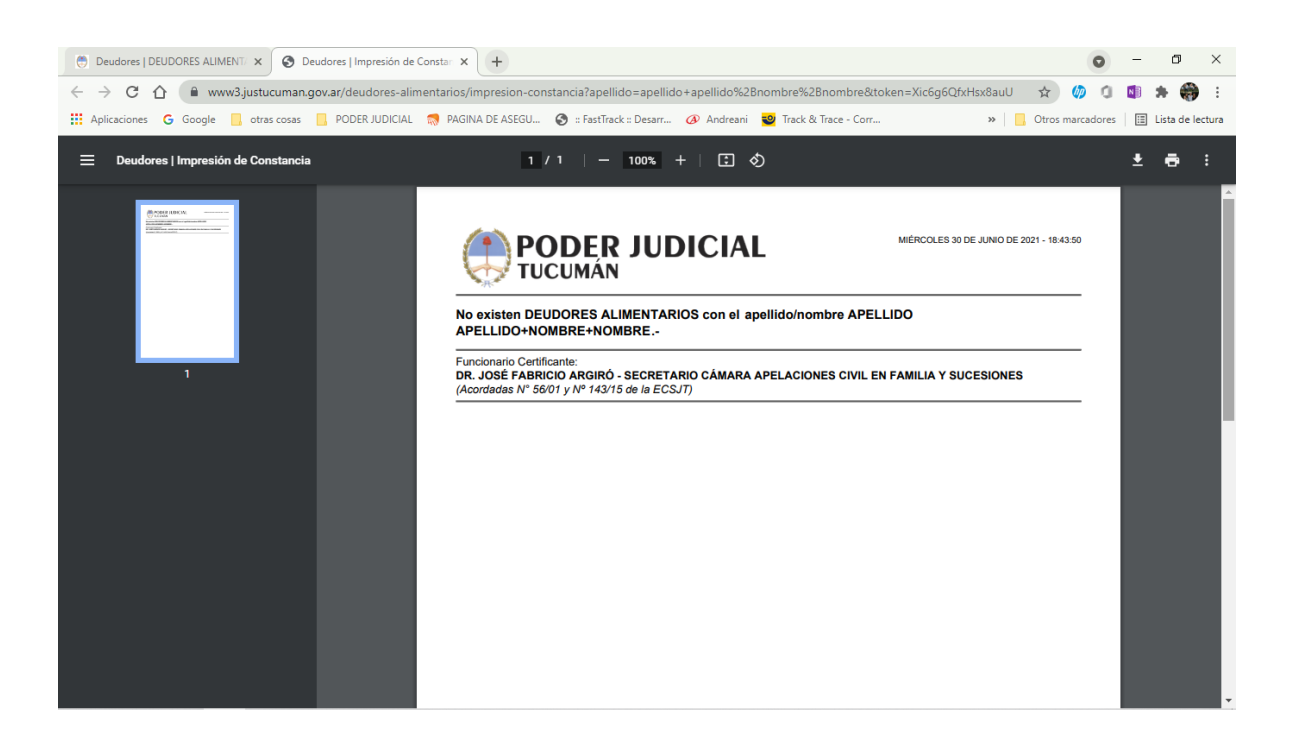